# Руководство пользователя

Звуки слов для iOS

Компания ЛитРес, основанная в 2005 году, сегодня является лидером на рынке лицензионных электронных книг в России и странах СНГ. Лауреат "Премии Рунета-2014".

Ассортимент ЛитРес насчитывает:

- 1 000 000 электронных книг на русском и иностранных языках
- 48 000 бесплатных книг
- $\bullet$  65 000 аудиокниг
- 5 000 новых книг каждый месяц

Ежемесячная аудитория сервисов компании составляет 12,5 млн человек, которые скачивают более 1,5 млн книг в месяц.

Компания разработала 25 приложений для чтения и прослушивания электронных книг, в т.ч. "ЛитРес: Читай!" и "ЛитРес: Слушай!" для мобильных платформ iOS, Android, Windows Phone 8, Windows 8 и Samsung Smart TV.

Приложение "ЛитРес: Читай!" расширяет возможности поиска книг. Теперь электронную книгу можно найти, сфотографировав обложку бумажной книги. Библиотека каждого пользователя и его закладки синхронизируются на всех устройствах, что позволяет продолжать чтение или прослушивание книги на другом устройстве с нужного момента.

ЛитРес дает возможность бесплатно прочитать или прослушать до 20% любой электронной или аудиокниги.

Компания ЛитРес сотрудничает с государственными библиотеками. ["ЛитРес:](http://biblio.litres.ru/) [Библиотека"](http://biblio.litres.ru/) – это самый большой библиотечный каталог современной литературы в электронном формате. Здесь представлено более 200 000 электронных и аудиокниг, среди которых – актуальные бестселлеры и классика, а также произведения на иностранных языках. Важной особенностью сервиса является возможность чтения книг непосредственно на мобильных устройствах читателей.

На базе виртуальной библиотеки запущен проект ["ЛитРес:](https://sch.litres.ru/) Школа", участниками которого уже стали 2000 российских школ. Данным сервисом воспользовались более 65 тысяч школьников.

**ЛитРес** Офис: 123100, Москва, 1-й Красногвардейский пр., 15 Сайт: <https://www.litres.ru/> Телефон: 8 (800) 333-27-37

### Оглавление

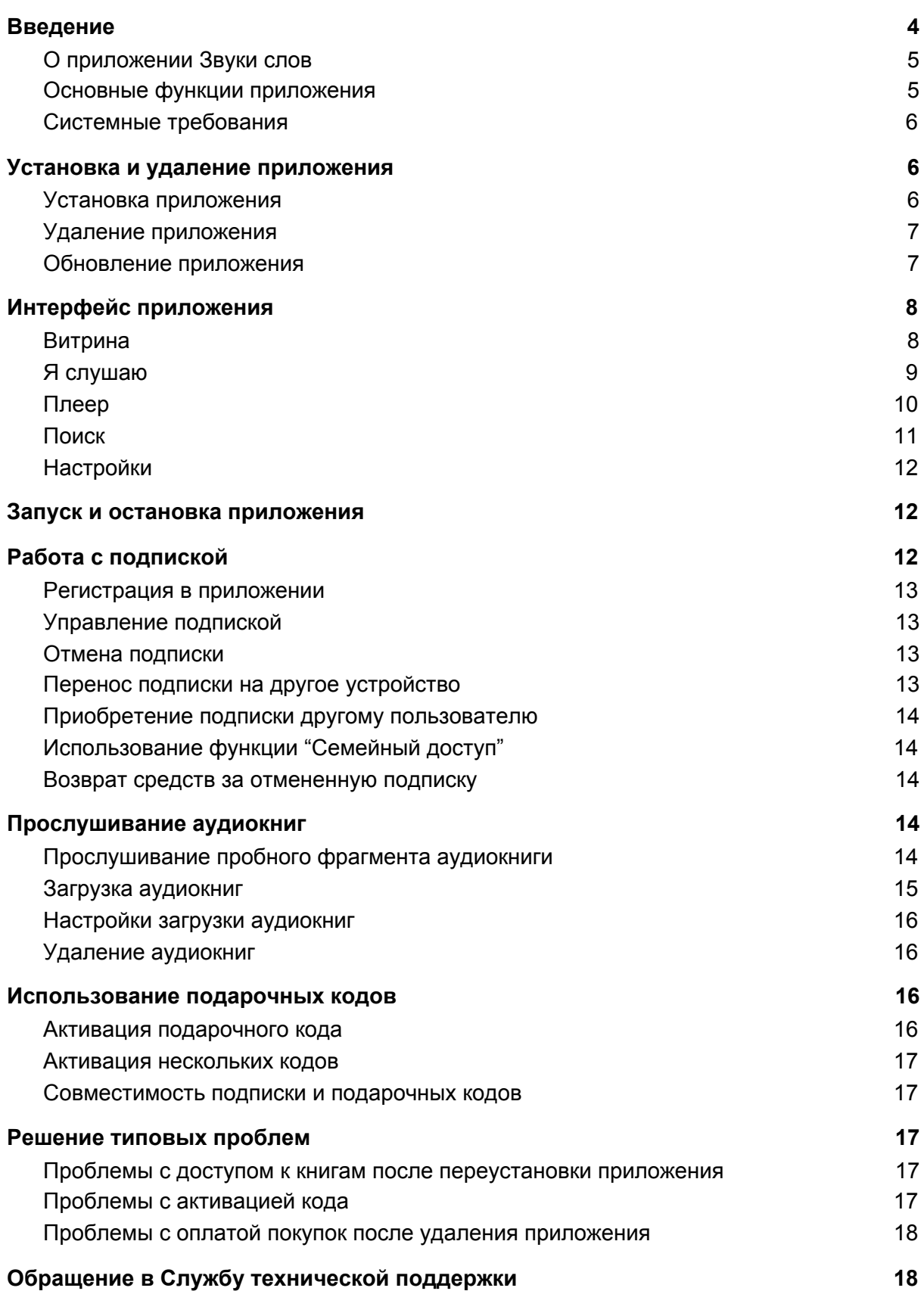

#### <span id="page-3-0"></span>**[Уведомления](#page-17-2) о товарных знаках [18](#page-17-2)**

## Введение

#### <span id="page-4-0"></span>О приложении Звуки слов

Приложение Звуки слов - это удобный способ слушать любимые книги на смартфоне и планшете.

#### <span id="page-4-1"></span>Основные функции приложения

- Огромная библиотека 13 500 аудиокниг, 12 500 подкастов и 2 500 лекций Детективы, романы, фантастика, бизнес, психология, классика, фэнтези и многое другое. У нас найдется лекция или подкаст для вас и сказка на ночь – для вашего ребенка. Выбирайте, что скачать из новинок, бестселлеров и классики. Добавляем свежие аудиокниги каждую неделю. Читалка больше не нужна!
- Первые 7 дней бесплатно Открывайте новое: плеер, библиотека, качество записей, лучшие и самые интересные книги по мнению редакции, возможность слушать онлайн или без интернета – в течение недели все бесплатно. Скорее всего, вам понравится. Уже знаете, какая аудиокнига вам нужна? Воспользуйтесь поиском по каталогу.
- Слушайте онлайн и офлайн где угодно Аудиокниги будут с вами в машине и на природе, дома перед сном или во время уборки. Нужно скачать книги в память устройства, пока находитесь онлайн, а потом слушать офлайн, без интернета, в любом месте. Каждая книга остается в памяти устройства для быстрого доступа, но ее можно удалить, когда вы прослушаете.
- Все аудиокниги по единой подписке Безлимитный доступ на все аудиокниги библиотеки на месяц стоит 549 рублей, на три месяца – 1590 рублей со скидкой. Это самое выгодное предложение и намного дешевле, чем покупать и читать книги по одной.
- Настраивайте как удобно Выбирайте скорость воспроизведения и слушайте книги на нескольких устройствах. Позиция чтения переносится автоматически. Если вы за рулем, включайте офлайн воспроизведение по bluetooth или с помощью внешней колонки. Не нужно занимать руки книгой, чтобы читать. При выполнении любых дел вы можете их слушать даже без интернета.
- Пользуйтесь рекомендациями Регулярные подборки по актуальным темам, лучшие и самые интересные новинки, набор книг, которые понравятся именно вам – у нас всегда найдется, что послушать! Все рекомендации доступны бесплатно всегда. Когда не знаешь, что выбрать, у нас найдется именно "та самая" книга. Нужно лишь скачать приложение.
- Лучшие авторы

В каталоге вас ждут современные писатели и классики отечественной и зарубежной литературы: Борис Акунин, Татьяна Устинова, Сергей Лукьяненко, Александра Маринина, Виктор Пелевин, Федор Достоевский, Лев Толстой, Николай Гоголь, Александр Пушкин, Михаил Булгаков, братья Стругацкие, Дэн

Браун, Рэй Брэдбери, Габриэль Гарсиа Маркес, Эрих Мария Ремарк, Дэйл Карнеги и многие другие интересные авторы. Теперь их можно не только читать, но и слушать!

● Топовые книги

Мы сотрудничаем с крупнейшими звукозаписывающими студиями и чтецами. Все книги представлены легально. И уже сейчас вы можете скачать приложение и слушать романы "Шантарам", "Мастер и Маргарита", "Атлант расправил плечи", "Азазель", "Евгений Онегин", "Идиот", "50 оттенков серого", "До встречи с тобой" и другие популярные произведения. Любая аудиокнига будет доступна в рамках подписки.

● Любые жанры

Если вы любите читать детективы или вам нужна русская народная сказка для детей, то наша онлайн-библиотека заставит вас забыть, что такое читалка. Вероятно, ваш любимый жанр – фантастика или вам необходим качественный женский роман, биография. Тогда вам тоже к нам! Любая книга на ваш вкус будет доступна для прослушивания.

#### <span id="page-5-0"></span>Системные требования

Для работы приложения Звуки слов смартфон или планшет должен удовлетворять следующим требованиям:

- iOS 10.3 и новее. Совместимо с iPhone, iPad и iPod touch.
- <span id="page-5-1"></span>● 37,9 МБ свободного места в памяти смартфона или планшета.

## Установка и удаление приложения

#### <span id="page-5-2"></span>Установка приложения

Вы можете установить приложение Звуки слов из приложения App [Store](https://apps.apple.com/ru/app/%D0%B0%D1%83%D0%B4%D0%B8%D0%BE%D0%BA%D0%BD%D0%B8%D0%B3%D0%B8-%D0%B7%D0%B2%D1%83%D0%BA%D0%B8-%D1%81%D0%BB%D0%BE%D0%B2/id1061992624). Чтобы установить приложение Звуки слов, выполните следующие действия:

- 1. Запустите приложение App Store.
- 2. Найдите приложение Звуки слов. Для этого нажмите "Поиск", в строке поиска введите название приложения и нажмите на клавишу "Найти".
- 3. Выберите приложение Звуки слов в списке результатов поиска. Откроется страница с подробными сведениями о приложении Звуки слов.
- 4. На странице приложения нажмите "Загрузить", затем нажмите "Установить".
- 5. При необходимости введите пароль от вашего Apple ID. Начнется установка приложения.

Подробнее о работе в App Store и установке приложений смотрите в руководствах пользователя для iPhone или iPad.

Установка выполняется обычным способом, принятым для платформы iOS.

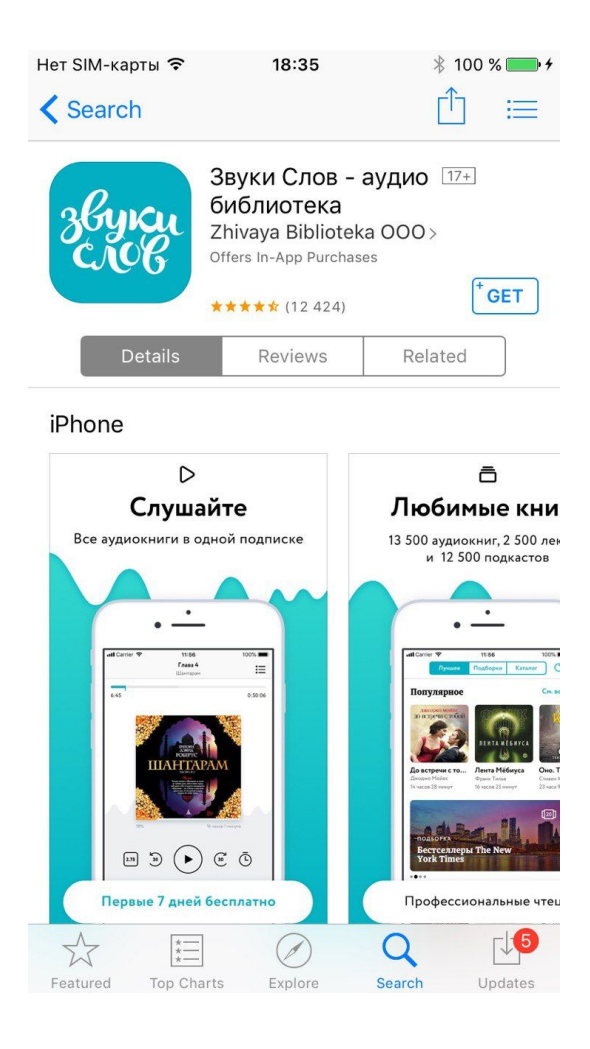

#### <span id="page-6-0"></span>Удаление приложения

Удаление выполняется обычным способом, принятым для платформы iOS.

Чтобы удалить приложение Звуки слов, выполните следующие действия:

- 1. На главном экране нажмите значок Звуки слов и удерживайте его, пока значки не начнут покачиваться.
- 2. Нажмите на "Х" рядом со значком.
- 3. Подтвердите удаление приложения.
- 4. Нажмите кнопку Домой.

Подробнее об удалении приложений смотрите в руководствах пользователя для iPhone или iPad.

#### <span id="page-6-1"></span>Обновление приложения

Обновлять приложение можно как вручную, так и автоматически. Обновления содержат новые функции, а также повышают надежность и стабильность работы приложения.

Обновление выполняется обычным способом, принятым для платформы iOS.

## <span id="page-7-0"></span>Интерфейс приложения

### <span id="page-7-1"></span>Витрина

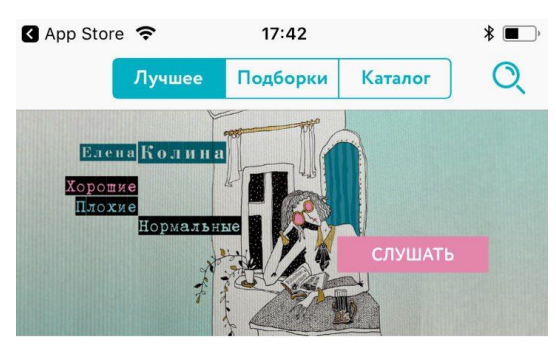

#### Новинки этой недели

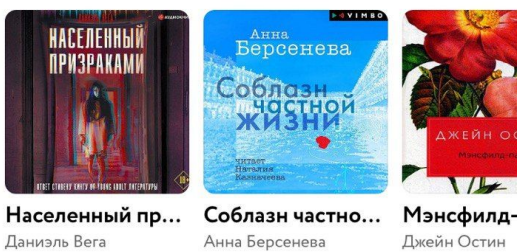

Даниэль Bera 7 часов 38 минут

Джейн Остин 19 часов 25 мин 7 часов 50 минут

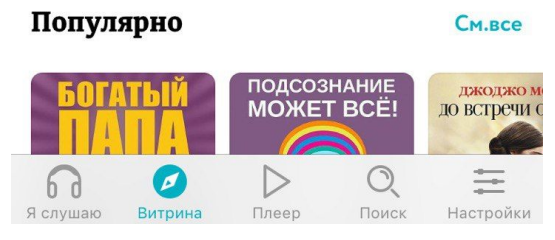

Главная страница приложения. Здесь представлены самые популярные аудиокниги. Вам доступны фильтры: популярные книги, жанр, новинки и так далее. На этой странице вы можете найти и приобрести аудиокниги.

### <span id="page-8-0"></span>Я слушаю

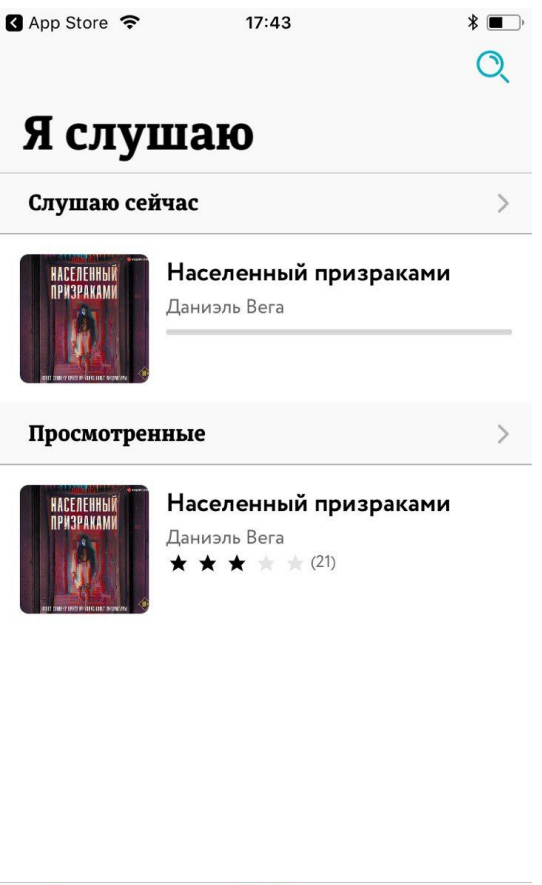

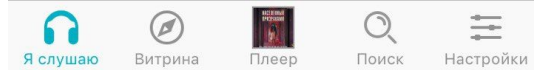

На этой странице отображаются списки книг: аудиокниги, которые вы слушаете в настоящее время, отложенные книги, а также история прослушанных книг.

### <span id="page-9-0"></span>Плеер

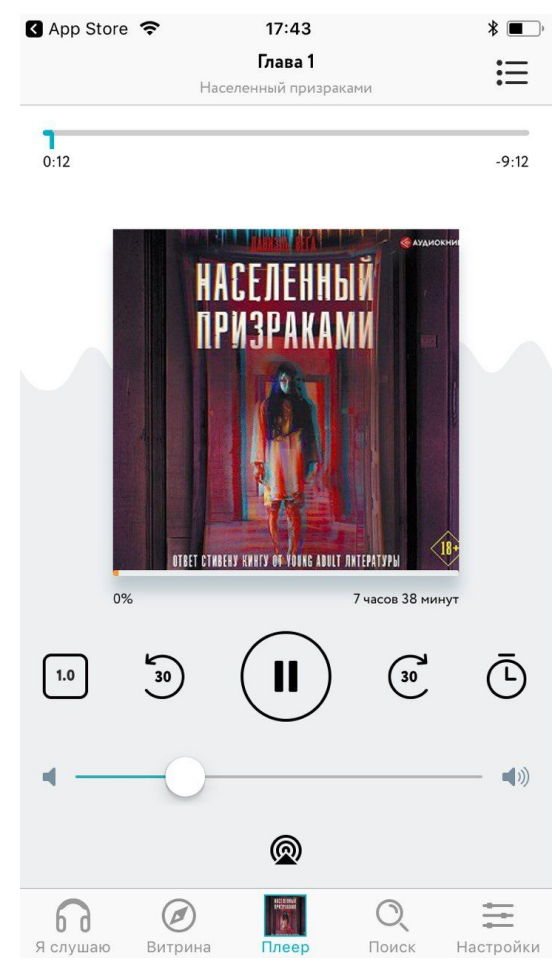

На этой странице отображается активная аудиокнига. Книга будет запущена на том месте, на котором вы закончили прослушивание во время предыдущей сессии. Плеер позволяет выполнять следующие действия:

- Управление скоростью воспроизведения.
- Перемотка.
- Установка таймера.

#### <span id="page-10-0"></span>Поиск

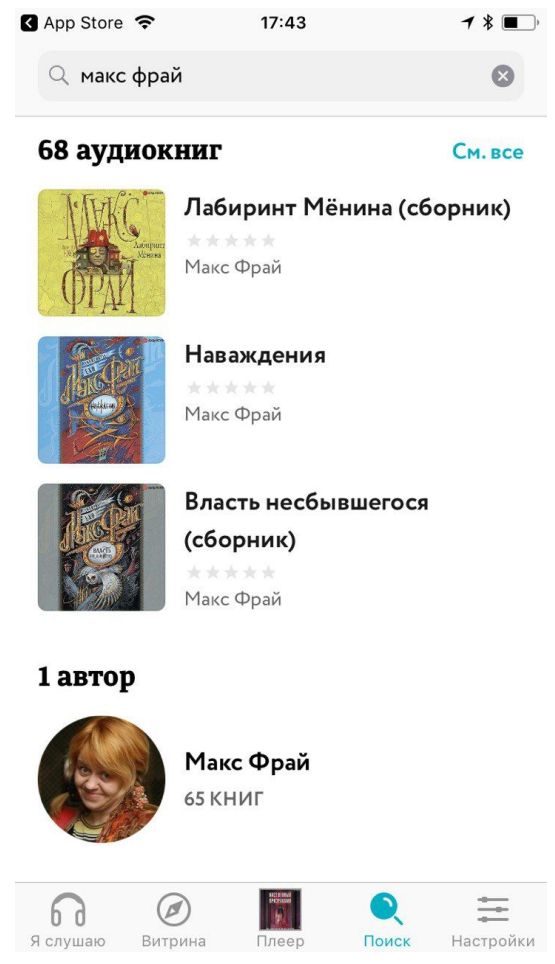

На этой странице вы можете найти нужную книгу по ключевым словам, например, имя автора, слова из названия книг, название издательства и так далее. Также вам доступны фильтры: автор, серии и так далее. После ввода ключевых слов вы можете выбрать книгу в результатах поиска, просмотреть дополнительную информацию о книге и, если требуется, приобрести книгу.

### <span id="page-11-0"></span>Настройки

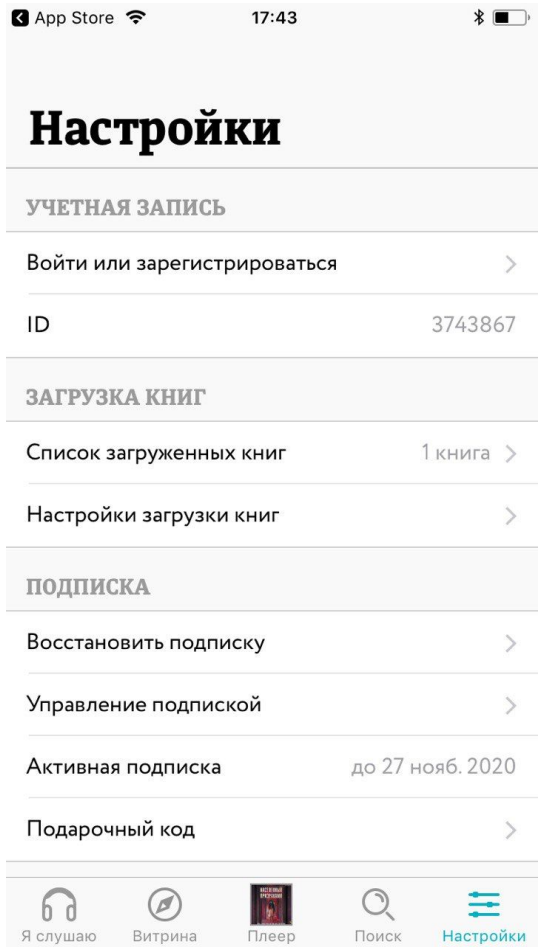

Страница настройки приложения и аккаунта. Также на этой странице вы можете управлять своим счетом.

### <span id="page-11-1"></span>Запуск и остановка приложения

Запуск и остановка приложения выполняется обычным способом, принятым для платформы iOS. На главном экране коснитесь значка приложения Звуки слов.

## <span id="page-11-2"></span>Работа с подпиской

Подписка - это безлимитный доступ ко всем книгам каталога в течение выбранного периода: одного или трех месяцев. Вам не нужно покупать аудиокниги по одной. Достаточно оформить подписку и слушать любые аудиокниги без ограничений. После окончания подписки происходит автопродление на следующий период.

При первом оформлении подписки вы получаете возможность бесплатно слушать все книги приложения в течение семи дней - пробный период.

За это время вы можете ознакомиться с приложением, каталогом аудиокниг и решить, подходит ли вам подписка на аудиокниги. Если приложение вам не подойдет, отмените подписку до окончания пробного периода.

#### <span id="page-12-0"></span>Регистрация в приложении

Чтобы зарегистрироваться:

- 1. Откройте "Настройки" приложения  $\rightarrow$  "Войти или зарегистрироваться"  $\rightarrow$ "Зарегистрироваться" и укажите свою электронную почту.
- 2. Пароль от учетной записи будет отправлен на ваш адрес.

При использовании одной учетной записи на нескольких устройствах ваша коллекция аудиокниг и текущая позиция прослушивания будут синхронизироваться автоматически.

#### <span id="page-12-1"></span>Управление подпиской

В личном кабинете на сайте [https://zvukislov.ru](https://zvukislov.ru/) для подписок iTunes указана предполагаемая дата списания. Фактическое списание денежных средств за подписку происходит на стороне Apple, и может наступить за 1–2 дня до указанной даты, согласно правилам продления подписок.

Если вы отменили подписку на устройстве iOS, то информация об этом действии отобразится в личном кабинете на сайте [https://zvukislov.ru](https://zvukislov.ru/) только при наступлении предполагаемой даты списания. До этого момента будет отображаться информация об ожидании платежа. Фактическое списание денежных средств не произойдет.

### <span id="page-12-2"></span>Отмена подписки

Когда срок подписки заканчивается, происходит автоматическое продление на следующий период в соответствии с тарифом (1 месяц или 3 месяца). Когда заканчивается пробный период, подписка продлевается на месяц. Оплата происходит в течение последних 24 часов действия подписки. Если вы хотите отказаться от автопродления, нужно отключить подписку не позднее этого дня. Чтобы отменить автопродление подписки на устройстве iOS:

- 1. Выберите на вашем устройстве "Настройки" → [ваше имя] → "iTunes Store и App Store".
- 2. Нажмите на свой идентификатор Apple ID в верхней части экрана.
- 3. Выберите пункт "Просмотреть Apple ID". Войдите, если необходимо.
- 4. Нажмите "Подписки".
- 5. Выберите подписку для управления.
- 6. Вы можете выбрать один из вариантов подписки для изменения или отмены.

Отменяя оплаченную подписку, вы не закрываете доступ к книгам моментально. Вы отменяете дальнейшее продление на следующие периоды.

Также вы можете воспользоваться [официальной](http://mbk.to/s_apple) инструкцией Apple по управлению [подпиской](http://mbk.to/s_apple).

#### <span id="page-12-3"></span>Перенос подписки на другое устройство

Если вы собираетесь сменить телефон или слушать на нескольких устройствах, в том числе на разных платформах iOS и Android, — зарегистрируйтесь в приложении. К вашей учетной записи будет привязана информация о подписке и ваши книги.

При использовании одной учетной записи на нескольких устройствах ваша коллекция аудиокниг и текущая позиция прослушивания будут синхронизироваться автоматически.

Также для переноса подписки можно воспользоваться функцией восстановления покупок. Для этого откройте "Настройки" → "Восстановить подписку". Но такой способ не позволит перенести купленную или подарочную подписку с iOS на Android или наоборот.

#### <span id="page-13-0"></span>Приобретение подписки другому пользователю

Для того чтобы купить подписку в подарок:

- 1. Перейдите на страницу оформления подписки на сайте
- 2. При необходимости войдите в учетную запись или зарегистрируйтесь
- 3. Выберите период действия подписки (1, 3 или 12 месяцев)
- 4. Установите флажок напротив "Покупаю подписку в подарок"
- 5. Введите данные банковской карты и совершите оплату
- 6. После успешной оплаты на странице вы увидите промокод, который можете передать другому пользователю для активации подписки в приложении или на сайте. Дополнительно мы отправим письмо с промокодом на ваш адрес электронной почты. Список ваших промокодов и статус активности можно посмотреть на сайте [https://zvukislov.ru,](https://zvukislov.ru/) для этого перейдите в "Настройки"  $\rightarrow$ раздел "Подписка" → "Промокоды".

#### <span id="page-13-1"></span>Использование функции "Семейный доступ"

К сожалению, функция "Семейный доступ" не распространяется на подписки и другие покупки в приложениях (более подробно см. у Apple - Какими типами [содержимого](https://support.apple.com/ru-ru/HT203046) можно [поделиться](https://support.apple.com/ru-ru/HT203046) с членами семьи?). Вы можете воспользоваться другими [способами](https://zvukislov.ru/help?currentArticle=Subs&header=kak-perenesti-podpisku-na-drugoe-ustrojstvo) переноса подписки между [устройствами](https://zvukislov.ru/help?currentArticle=Subs&header=kak-perenesti-podpisku-na-drugoe-ustrojstvo).

#### <span id="page-13-2"></span>Возврат средств за отмененную подписку

К сожалению, мы не можем вернуть деньги за платежи в iOS, т. к. все финансовые операции происходят на стороне Apple. Если вы оформили подписку по ошибке, вы можете оформить заявку на возврат средств в техническую поддержку Apple. Подробнее об этом можно узнать из материала Как в App Store вернуть деньги за приложение или встроенную покупку.

## <span id="page-13-3"></span>Прослушивание аудиокниг

#### <span id="page-13-4"></span>Прослушивание пробного фрагмента аудиокниги

Прежде чем загружать книгу целиком или оформлять подписку, вы можете оценить аудиозапись с помощью коротких отрывков. Воспользуйтесь кнопкой "Слушать пробный фрагмент" на экране книги. Это бесплатно для всех книг. Так вы сможете оценить голоса чтецов, оформление и качество записей.

#### <span id="page-14-0"></span>Загрузка аудиокниг

Загрузка аудиокниг на устройство позволяет прослушивать книг без доступа в интернет.

1. Воспользуйтесь кнопкой скачивания на экране книги справа.

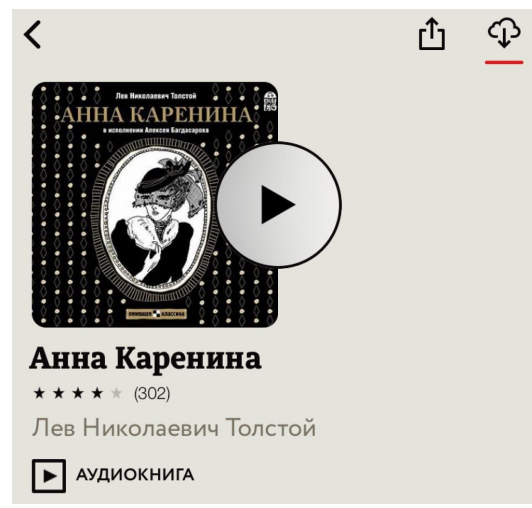

- 2. Если вы нажмете на кнопку Play и начнете слушать аудиокнигу, книга также скачается на устройство.
- 3. Убедитесь, что книга скачана целиком. На это укажет статус загрузки на экране книги.

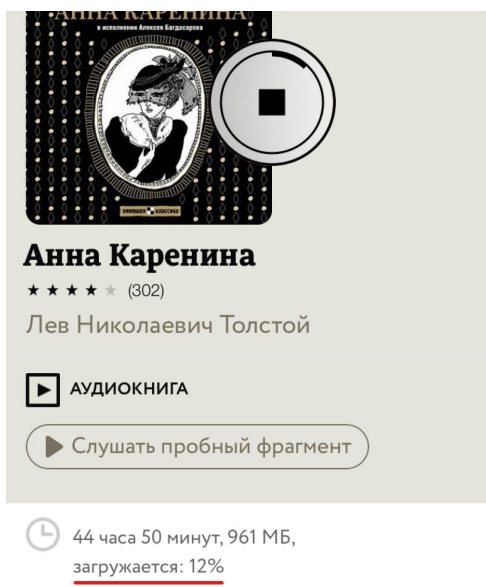

Когда книга отмечена как "загружена полностью", вы можете слушать без интернета до самого конца.

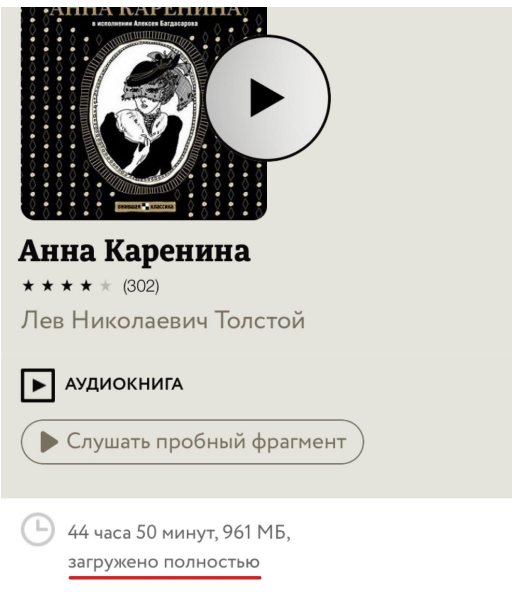

### <span id="page-15-0"></span>Настройки загрузки аудиокниг

Аудиокниги — достаточно большие по объему и требуют много интернет-трафика. Вы можете настроить режим скачивания книг, чтобы сэкономить на мобильном интернете. Для этого откройте "Настройки" → "Настройки загрузки книг" и выберите подходящий вариант.

- Только по Wi-Fi загрузка книг по сотовому соединению заблокирована, приложение будет скачивать книги только при наличии Wi-Fi.
- По Wi-Fi и сотовой сети приложение будет скачивать книги при любом соединении.
- Предупреждать о загрузке вариант по умолчанию. Приложение будет скачивать книги по Wi-Fi и предупредит вас об объеме книги при скачивании по сотовому соединению.

#### <span id="page-15-1"></span>Удаление аудиокниг

Скачанные аудиокниги занимают память на вашем устройстве.

Если свободной памяти недостаточно, чтобы скачать выбранную книгу, приложение предупредит вас об этом.

Вы можете освободить память, удалив ненужные книги. Для этого откройте "Настройки" → "Список загруженных книг".

### <span id="page-15-2"></span>Использование подарочных кодов

#### <span id="page-15-3"></span>Активация подарочного кода

1. Зайдите в "Настройки" → "Подарочный код" и введите данные.

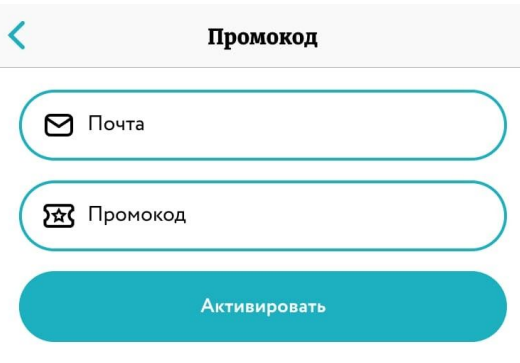

Активация подарочного кода не влияет на настройки

2. Выбирайте и слушайте любые аудиокниги!

**Внимание!** Обратите внимание: если у вас уже было включено автопродление, деньги за следующий период будут списаны как обычно.

#### <span id="page-16-0"></span>Активация нескольких кодов

Нельзя активировать несколько кодов подряд. Вам нужно дождаться, пока закончится действие первого кода, и тогда вы сможете активировать следующий. Другой вариант — подарите код другу.

#### <span id="page-16-1"></span>Совместимость подписки и подарочных кодов

Обратите внимание, что подарочный код не отменяет автопродление подписки. Прежняя подписка продолжит действовать, и к ней добавится срок действия подарочной подписки. Если у вас включено автопродление, деньги за следующий период будут списаны как обычно.

Чтобы отключить продление на время акции, зайдите в настройки своего аккаунта в App Store и **[отмените](#page-12-2) подписку**. Оплаченный период вы не потеряете.

### <span id="page-16-2"></span>Решение типовых проблем

#### <span id="page-16-3"></span>Проблемы с доступом к книгам после переустановки приложения

Чтобы вернуть книги:

- 1. Войдите под логином и паролем, под которыми вы сохраняли нужные книги.
- 2. Если вы уже вошли в учетную запись, убедитесь, что это именно та запись, которой вы обычно пользуетесь.

**Внимание!** После переустановки приложения и входа в учетную запись книги появляются не сразу. Чтобы приложение синхронизировалось с учетной записью, требуется некоторое время, но не более нескольких минут.

#### <span id="page-16-4"></span>Проблемы с активацией кода

Если код не активируется, выполните следующие действия:

- 1. Проверьте, совпадают ли введенные данные с кодом на стикере.
- 2. Проверьте, не активировали ли вы этот код ранее.
- 3. Проверьте сроки акции.
- 4. Если вы активировали код на сайте, проверьте, под каким логином и паролем вы вошли в приложение: они должны совпадать с теми, которые пришли вам на почту.

Если все вышеперечисленное не помогло, напишите нам на почту [support@zvukislov.ru](mailto:support@zvukislov.ru), и мы во всем разберемся.

#### <span id="page-17-0"></span>Проблемы с оплатой покупок после удаления приложения

При удалении приложения действие подписки не прекращается! К сожалению, мы не можем на это повлиять. Чтобы прекратить пробную или любую другую подписку, вы должны отменить ее в настройках – таковы условия магазинов мобильных приложений. Если вы оплачивали подписку на сайте, то её также необходимо отменить. Если вы удалите приложение, но не отмените подписку, с вас по-прежнему будет взиматься плата месяц за месяцем.

## <span id="page-17-1"></span>Обращение в Службу технической поддержки

Если что-то пошло не так - свяжитесь со Службой поддержки, отправив запрос прямо из приложения. Для этого перейдите в раздел "Настройки" и нажмите "Написать в службу поддержки". Будьте готовы выслать по электронной почте информацию о ваших покупках - названия оплаченных книг и даты их покупки.

### <span id="page-17-2"></span>Уведомления о товарных знаках

Google, Android, Google Play – товарные знаки Google, Inc.

IOS – товарные знаки или зарегистрированные в Соединенных Штатах Америки и в других странах товарные знаки Cisco Systems, Inc. и / или ее аффилированных компаний.

Windows, Windows Phone – товарные знаки Microsoft Corporation, зарегистрированные в Соединенных Штатах Америки и в других странах.